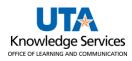

## **PO Inquiry Job Aid**

The purpose of this job aid is to explain how to use the PO Inquiry search page. The Purchase Order Inquiry page includes information such as PO status, receipt status, encumbrance balance, and direct links to related documents. Please note, that some of the links open in a new window.

1. Select the Procurement Operations home page and click the Review Purchase Order tile.

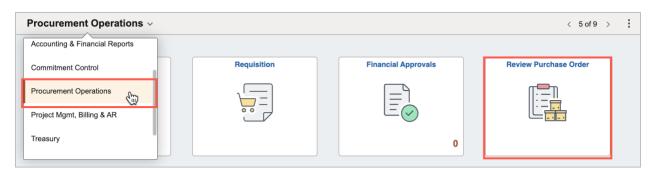

Alternatively, by using the Navigation path: NavBar > Menu > Financials > Purchasing > Purchase Orders > Review PO Information > Purchase Orders.

2. On the Find an Existing page, enter **UTARL** for the Business Unit (if it does not pre-populate) and the PO ID number for the PO number to view, then click **Search**.

| nd an Existing Valu      | е          |                |          |                              |           |                |                            |      |
|--------------------------|------------|----------------|----------|------------------------------|-----------|----------------|----------------------------|------|
| Search Criteria          |            |                |          |                              |           |                |                            |      |
| nter any information you | have and c | lick Search. L | .eave fi | ields blank for a list of al | l values. |                |                            |      |
| Recent Searches          | Choose     | from recent s  | earche   | S                            | ~ /       | Saved Searches | Choose from saved searches | ~ // |
|                          |            |                |          |                              |           |                |                            |      |
| Bus                      | iness Unit | = ~            | UT/      | ARL                          | Q         |                |                            |      |
|                          |            | begins with    |          |                              |           |                |                            |      |
|                          |            | begins with    |          |                              | Q         |                |                            |      |
|                          |            | begins with    | <u> </u> |                              | Q         |                |                            |      |
|                          | e Number   |                |          |                              |           |                |                            |      |
| Purchase (               |            |                |          |                              | B1        |                |                            |      |
|                          | PO Status  |                |          | ~                            |           |                |                            |      |
|                          |            | begins with    |          |                              | Q         |                |                            |      |
|                          |            | begins with    |          |                              | Q         |                |                            |      |
| Supp                     | lier Name  | begins with    | <b>~</b> |                              | Q         |                |                            |      |
|                          | Buyer      | begins with    | ~        |                              | Q         |                |                            |      |
| Bu                       |            | begins with    |          |                              | Q         |                |                            |      |
|                          | ∧ Show     | v fewer optior | IS       |                              |           |                |                            |      |
|                          |            | Sensitive      |          |                              |           |                |                            |      |

Note: If the PO number is unknown, other search criteria can be used to look up the PO.

3. The **PO Status** can be seen at the top right of the page.

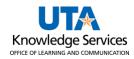

## Purchase Orders

| Purcha   | se Orde                             | er Inquir            | у                                      |                                        |                  |      |           |          |                                         |                |                                         |            |       |        |              |
|----------|-------------------------------------|----------------------|----------------------------------------|----------------------------------------|------------------|------|-----------|----------|-----------------------------------------|----------------|-----------------------------------------|------------|-------|--------|--------------|
| Purch    | ase O                               | Order                |                                        |                                        |                  |      |           |          |                                         |                |                                         |            |       |        |              |
|          | Busine                              | ess Unit<br>PO ID    | UTARL<br>0000061376                    |                                        |                  |      |           |          | D Status Dis<br>t Status Vali           |                |                                         |            |       |        |              |
| 🔻 Hea    | der                                 |                      |                                        |                                        |                  |      |           |          |                                         |                |                                         |            |       |        |              |
|          | Supplie                             | er Name<br>oplier ID | 03/12/2024<br>SCARBOROUG<br>0000040263 | -005<br>Supplier De                    | tails            |      | В         |          | er Status Not<br>ot Status Red          | ceived         |                                         | Processing |       |        |              |
|          | PO Rei                              | Buyer                | Joseph S White                         |                                        |                  | Amou | unt Summa | ry       |                                         |                |                                         |            |       |        |              |
|          | r o ka                              |                      | Header Details<br>All RTV<br>Matching  | Activity Sur<br>Header Cor<br>Document | nments<br>Status |      |           | reight/T | handise<br>āx/Misc.<br>Total<br>Balance | 12,6           | 73.66<br>0.00<br>73.66 USD<br>'3.66 USD |            |       |        |              |
|          |                                     |                      |                                        |                                        |                  |      | Justi     |          | Reason Prin<br>Method Bes               |                | Э                                       |            |       |        |              |
| Lines    |                                     |                      |                                        |                                        |                  |      |           | P        | ersonalize   F                          | ind   Vier     | w All 🛛 🔁                               | 🔣 Fi       | rst 🕚 | 1 of 1 | Last         |
| Line     |                                     | Item ID              |                                        | Item Description                       | Categor          | у    | PO Qty    | UOM      | Merchar<br>Am                           | ndise<br>iount | Sta                                     | tus        |       |        |              |
| 1        |                                     |                      |                                        | Flagship Cotton Crew<br>Socks          | 451017           | 00   | 1999.0000 | LOT      | 12,67                                   | 73.66 US       | D Act                                   | ive        | P     |        | 0            |
| View App | ntable Ver<br>provals<br>urn to Sea |                      | Previous in L                          | ist 🗐 Next in Lis                      | t 🖹 Noti         | fy   |           |          |                                         |                |                                         |            |       |        | 📜 Related Li |

## 4. To view Supplier details, click on the **Supplier Name**.

| Purchase Order Inqui                     | ry                                                                                                    |                                                                                                    |                      |          |             |         |               |
|------------------------------------------|----------------------------------------------------------------------------------------------------|----------------------------------------------------------------------------------------------------|----------------------|----------|-------------|---------|---------------|
| Purchase Order<br>Business Unit<br>PO ID | UTARL<br>0000061376                                                                                                    | PO Status<br>Budget Status                                                                         |                      | ned      |             |         |               |
| Header                                   |                                                                                                    |                                                                                                    |                      |          |             |         |               |
|                                          | 03/12/2024<br>SCARBOROUG-005                                                                                                    | Backorder Status<br>Receipt Status                                                                 | Receive              | d        |             |         |               |
| Buyer                                    |                                                                                                    | hary                                                                                               | Hold                 | From Fur | ther Proces | sing    |               |
| PO Reference                             | Short Name SCARBOROUG-005<br>Phone +1 806/792-9925<br>Email ACCOUNTING@BRANDABILITY.COM<br>Location SHARED<br>10501 INDIANAAVE<br>LUBBOCK, TX 79423-5179<br>United States | Merchandise<br>Freight/Tax/Misc<br>Total<br>Imbrance Balance<br>Award Reason<br>stification Method | 1<br>1<br>Prime So   |          |             |         |               |
| Lines                                    | Contact Name                                                                                                    | Personaliz                                                                                         | e Find               | View All | [Z]         | First 🕚 | 1 of 1 🕟 Last |
| Line Item ID                             | Title<br>Phone                                                                                                    | ty UOM Me                                                                                          | erchandise<br>Amount |          | Status      |         |               |
| 1                                        | Email<br>Address 4512 Loma Grande Dr<br>El Paso, TX 79934                                                                                                    | 00 LOT                                                                                             | 12,673.66            | USD      | Active      | Þ       |               |
| View Printable Version<br>View Approvals | † Previous in List ↓ Next in List 🔄 Notify                                                                                                    | -                                                                                                  |                      |          |             |         | 📜 Related L   |

5. Click the **Header Details** to view details regarding the purchase order header.

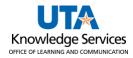

| PO Header Details      |            |                      |                     |               |            |
|------------------------|------------|----------------------|---------------------|---------------|------------|
| Business Unit          | UTARL      | PO ID 0000051609     |                     | Change Orde   | r 1        |
| PO Details             |            |                      |                     |               |            |
| Supplier               | SCARBORO   | UGH SPECIALTIES INC  | Budget Status       | Valid         |            |
| PO Date                | 04/11/2023 |                      | Origin              | ONL Online    | Tax Exempt |
| PO Type                | General    |                      |                     | TEXAS STATE A | GENCY      |
| Billing Location       | BILLTO     | Billing Address      | Letter of Credit ID |               |            |
| Currency               |            |                      |                     |               |            |
| Currency Code          | USD        | Exchange Rate Detail | Exchange Rate       | 1.00000000    |            |
| Rate Date              | 01/01/1902 |                      | Base Currency       | USD           |            |
| Rate Type              | CRRNT      |                      |                     |               |            |
| Process Control Option |            |                      |                     |               |            |
|                        | Hold From  | Further Processing   | Method              | Print         | STANDARD   |
|                        | Dispatch   |                      |                     |               |            |
|                        |            |                      | Accounting Date     | 03/06/2023    |            |
| Custom Fields          |            |                      |                     |               |            |
| Custom Character 1     |            |                      |                     |               |            |
| Custom Character 2     |            |                      |                     |               |            |
| Custom Date            |            |                      |                     |               |            |
| Custom Field 1         |            |                      |                     |               |            |
| Custom Field 2         |            |                      |                     |               |            |
| Custom Field 3         |            |                      |                     |               |            |
| Custom Field 4         |            |                      |                     |               |            |
| Return                 |            |                      |                     |               |            |

- 6. Click on Return to go back to the Purchase Order Inquiry page.
- 7. The **Change Order** link is used to view changes and corrections to the purchase order. If there is more than one, it may be necessary to use the navigation buttons to view all change orders.
- 8. The **All RTV** link is used to view items that are returned to the vendor. This module is **not** used by UTA.
- 9. To view the Matching status, click the **Matching** link which displays the match status of the PO.

| PO Matching SCARB | OROUGH SP | ECIALTIES INC           |                | ×    |
|-------------------|-----------|-------------------------|----------------|------|
|                   |           |                         | Н              | lelp |
| Business Unit     | UTARL     | <b>PO ID</b> 0000051609 | Change Order 1 |      |
| Match Status      |           |                         |                |      |
|                   | To Match  |                         |                |      |
| Matching Options  |           |                         |                |      |
| Match Action      | Standard  |                         |                |      |
| Match Rule        | STANDARD  |                         |                |      |
| Return            |           |                         |                |      |

10. Click Return to go back to the Purchase Order Inquiry

11. Click **Header Comments** to view comments and attachments that apply to the entire purchase order.

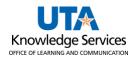

| O Header Comments                                                                                 |                                            |                |               |                |              |         |
|---------------------------------------------------------------------------------------------------|--------------------------------------------|----------------|---------------|----------------|--------------|---------|
| Business Unit UTARL                                                                               | PO ID 0000051609                           | Supplier       | SCARBOROUG    | G-005          | Change Order | He<br>1 |
| Retrieve Active Comments Only                                                                     | Retrieve                                   |                |               |                |              |         |
| *Sort Method Comment Time Stamp                                                                   | ~                                          | *Sort Sequence | e Ascending   | ~              | Sort         |         |
| comments                                                                                          |                                            |                | Find View All | First 🕢 1      | of 1 🕟 Last  |         |
|                                                                                                   |                                            | Comment Status | s Active      |                |              |         |
| *Shipping and Handling is not included in Sa<br>Vendor Contact:                                   | les Order #227931-1                        |                |               | <u>[</u> ]     | ]            |         |
| Vendor Contact:                                                                                   | les Order #227931-1                        |                |               | <u>رم</u>      | ]            |         |
| Vendor Contact:<br>UTA Contact: An                                                                | les Order #227931-1<br>Shown at Receipt    |                |               | [ <b>a</b>     | ]            |         |
| Vendor Contact:<br>UTA Contact: Arr<br>Send to Supplier                                           |                                            |                |               | <u>,</u><br>// | ]            |         |
| Vendor Contact:<br>UTA Contact: Arr<br>Send to Supplier                                           | Shown at Receipt                           |                |               | [7]<br>//      |              |         |
| Vendor Contact:<br>UTA Contact: An<br>Send to Supplier<br>Shown at Voucher                        | Shown at Receipt<br>Approval Justification | Attach         | View          | )<br>Email     |              |         |
| Vendor Contact:<br>UTA Contact: An<br>Send to Supplier<br>Shown at Voucher<br>Associated Document | Shown at Receipt<br>Approval Justification |                | View          |                |              |         |

12. The **Document Status** link is to view all documents related to the purchase order. To find information for one document type, click on the icon in the purchase order life cycle. The icons in color have actions at that status. To again show all document information, click the **Show All** button. To navigate to a particular document, click on the **DOC ID**.

|                                       | Busin             | ess Unit UT   | ARL         |                           |                              | PO ID PDW                     | RLSS14              |               |                   |  |  |
|---------------------------------------|-------------------|---------------|-------------|---------------------------|------------------------------|-------------------------------|---------------------|---------------|-------------------|--|--|
|                                       | Docum             | nent Date 01/ | 13/2015     |                           |                              | Status Comp                   | 1                   |               |                   |  |  |
|                                       |                   | Currency US   | D           |                           | Document Type Purchase Order |                               |                     |               |                   |  |  |
|                                       |                   | Buyer Blaz    | e Nedderman |                           | Mercha                       | andise Amt 1,430              | .13                 |               |                   |  |  |
|                                       |                   |               |             |                           | Bu                           | dget Status Valid             |                     |               |                   |  |  |
| *                                     | 69.0              |               |             | <b>A</b>                  |                              |                               |                     |               |                   |  |  |
| Requisitions<br>Show Al<br>Associated | Event<br>Document | t             |             |                           | ce Receip<br>k               |                               | Vouchers(8)         | Payments(7)   | 🜒 1-5 of 16 🕑 Las |  |  |
| Show Al                               | Event             | is Contr      |             | se Servi<br>s Wor         | ce Receip<br>k               | ts(1) Returns                 |                     |               |                   |  |  |
| Show Al<br>Associated<br>Documents    | Document          | ts Contr      | racts Order | se Servi<br>s Wor<br>Orde | ce Receip<br>k<br>rs         | ts(1) Returns Personalize   1 | Find   View All   🗗 | 9   🔣 First 🤇 | Go To Document    |  |  |

13. To view distribution information for a PO line, click on the Schedule icon for the PO line.

| Lines |         |                                   |          |        | Pe  | rsonalize   Find      | View All | <u>a</u>   🔣 | First 🕚 | 1 of 1 🕑 Last |
|-------|---------|-----------------------------------|----------|--------|-----|-----------------------|----------|--------------|---------|---------------|
| Line  | Item ID | Item Description                  | Category | PO Qty | UOM | Merchandise<br>Amount |          | Status       |         |               |
| 1     |         | Task Order 2023IT0017:<br>Install | 72141117 | 1.0000 | LOT | 14,289.74             | USD      | Active       | Q       |               |

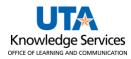

a. From the Schedules page, click on the **Distributions/ChartFields** icon.

| ines    |          |                |              |          |         |              | J View All | First 🕚   |
|---------|----------|----------------|--------------|----------|---------|--------------|------------|-----------|
| Line 1  | Та       | isk Order 2023 | 3IT0017: Ins | tall     | PO Qty  | 1.0000       |            |           |
| Schedul | 95       |                |              |          |         |              | 2  🔜       | First 🕚 1 |
| Details | Status   | ses            |              |          |         |              |            |           |
| Sched   |          | Due Date       | Time Due     | Revision | Ship To | Attention Tr |            |           |
| 1       | <b>P</b> | 06/03/2023     |              |          | CENT110 |              |            |           |

b. The distribution for the PO line will be displayed. To return to the Schedules screen, click the **Return** button on the Distributions page.

|        | PO            | DID PDWRLSS14    | Lir     | ie 1            | Sched    | <b>i</b> 1 | Item    |       |         | 4G MOBILE BF<br>UNLIMITED \$3     |              |        |
|--------|---------------|------------------|---------|-----------------|----------|------------|---------|-------|---------|-----------------------------------|--------------|--------|
|        | Sta           | tus              |         |                 |          | Sc         | hed Qty |       |         | (Wireless Card<br>Connect Service | s for Laptop |        |
|        |               | Closed           |         |                 |          |            | 12.00   | 000   |         |                                   |              |        |
|        | Distribute    | By Quantity      |         |                 | Mei      | rchandise  | Amount  | 1,367 | .64 USD |                                   |              |        |
|        |               |                  |         |                 | 1        | Doc. Base  | Amount  | 1,367 | .64 USD |                                   |              |        |
| Distri | butions       |                  |         |                 |          |            |         |       |         |                                   |              |        |
| Chart  | fields Detail | s/Tax Asset Info | rmation | Req Detail      | udget Ir | nformation |         |       |         |                                   |              |        |
| Dist   | Status        | Percent          | PO Qty  | Merchandise Amt |          | GL Unit    | Account | Fund  | Dept    | Cost Center                       | Function     | Progra |
| 1      | Closed        | 100.0000         | 12.0000 | 1,367.64        | USD      | UTARL      | 63142   | 7100  | 315000  |                                   | 800          |        |

c. To return to the Purchase Order Inquiry Screen click the **Return to Main Page** link on the Schedules screen.

| Purchase     | Order I        | nquiry            |          |           |             |
|--------------|----------------|-------------------|----------|-----------|-------------|
| Schedul<br>E |                | <b>Unit</b> UTARI | L        | POI       | D PDWRLSS14 |
| Return to Ma | ain Page       |                   |          |           |             |
| Lines        |                |                   |          |           |             |
| Line 1       | 40             | MOBILE BR         | OADBAND  | UNLIMITED | PO Qty      |
| Schedule     | s              |                   |          |           |             |
| Details      | <u>S</u> tatus | es                |          |           |             |
| Sched        |                | Due Date          | Time Due | Revision  | Ship To     |
| 1            | 1              | 02/02/2015        |          |           | CENT110     |
| Ship To Com  |                | "=" Notify        |          |           |             |